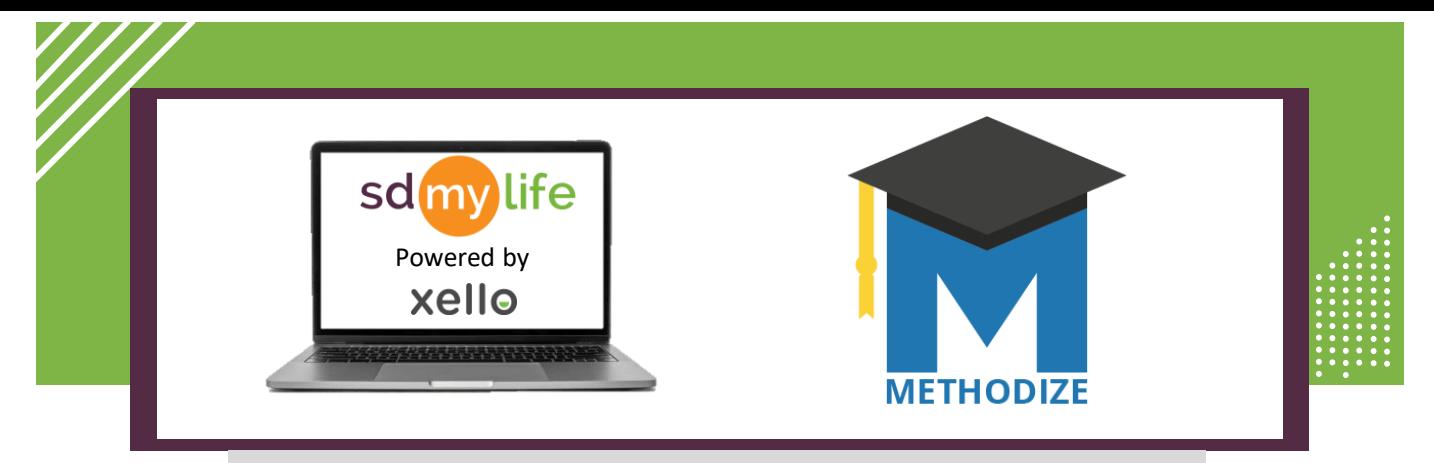

## **How to Get Started with Methodize for Educators**

**DO NOT CREATE EDUCATOR ACCOUNTS.** Educators must log in to SDMyLife/Xello and click "Log In" next to the Methodize logo to access their Methodize account.

In order to view Methodize as an Educator, you must be logged into the high school level account. View the [How to Change Institutions document](https://sdmylife.com/images/SDMyLife-How-to-Change-Institutions.pdf) to learn more.

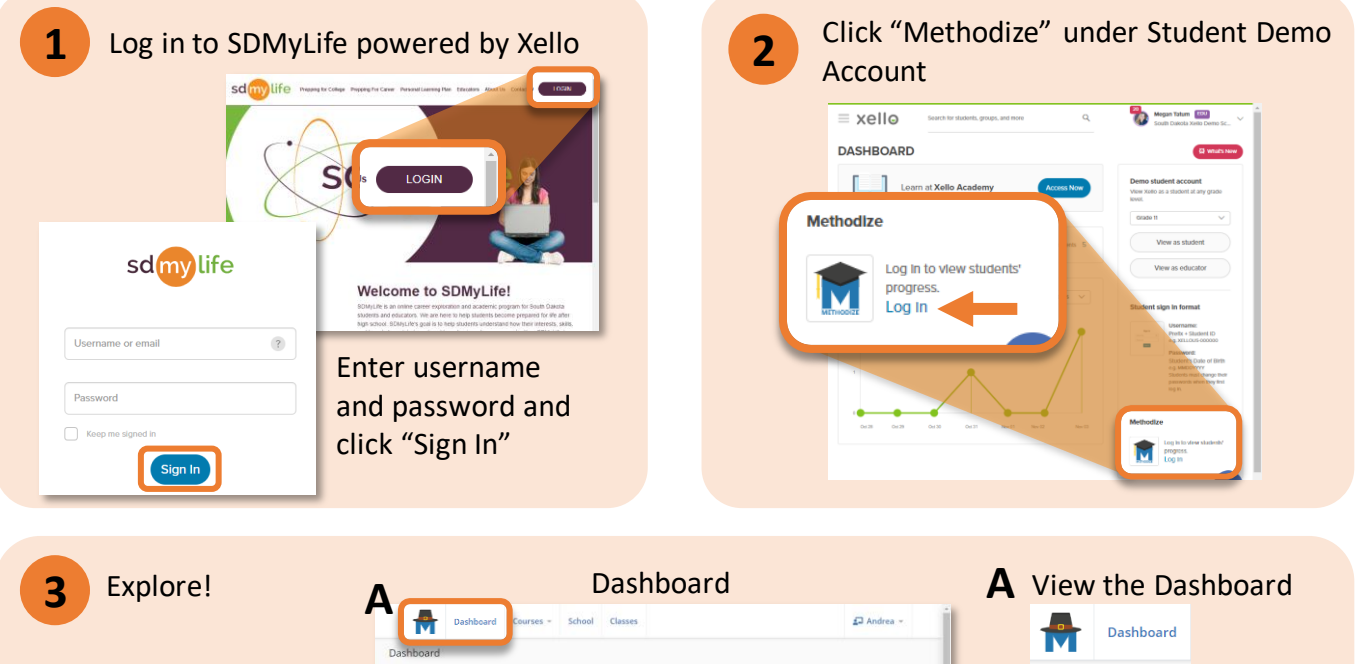

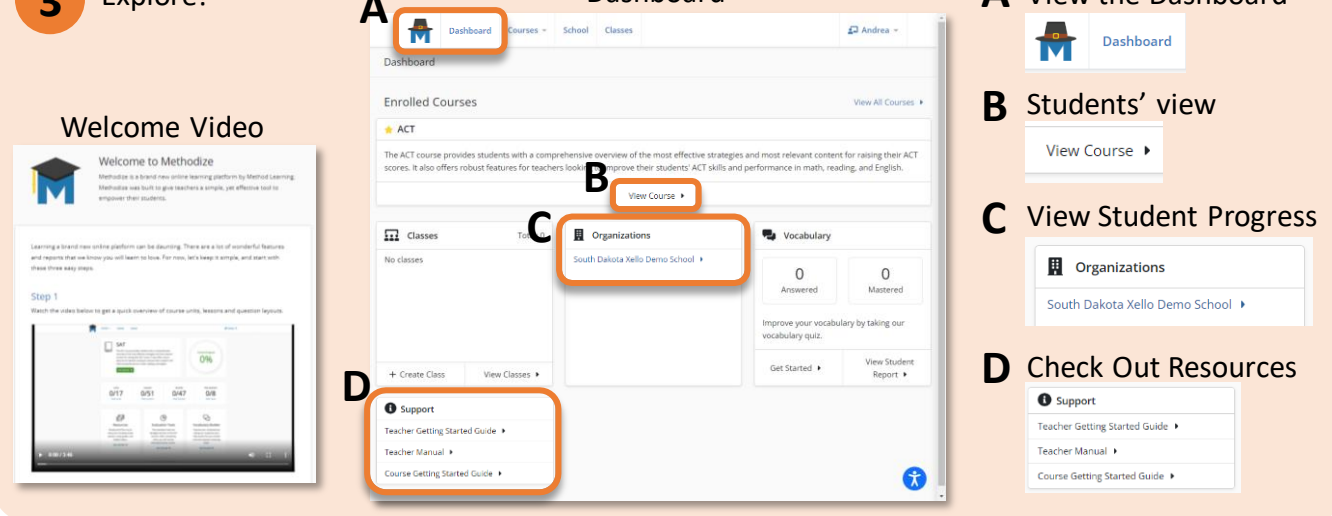

## **https://sdmylife.com**

**!**

**i**

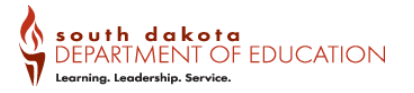